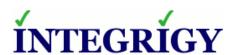

WHITE PAPER

# **Oracle PeopleSoft Guide to Auditing and Logging**

**MARCH 2017** 

# **G**UIDE TO AUDITING AND LOGGING IN ORACLE PEOPLESOFT

Version 1.0 - March 2017

Authors: Mike Miller, CISSP, CISSP-ISSMP, CCSK

If you have any questions, comments, or suggestions regarding this document, please send them via e-mail to info@integrigy.com.

Copyright © 2017 Integrigy Corporation. All rights reserved.

The Information contained in this document includes information derived from various third parties. While the Information contained in this document has been presented with all due care, Integrigy Corporation does not warrant or represent that the Information is free from errors or omission. The Information is made available on the understanding that Integrigy Corporation and its employees and agents shall have no liability (including liability by reason of negligence) to the users for any loss, damage, cost or expense incurred or arising by reason of any person using or relying on the information and whether caused by reason of any error, negligent act, omission or misrepresentation in the Information or otherwise. Furthermore, while the Information is considered to be true and correct at the date of publication, changes in circumstances after the time of publication may impact on the accuracy of the Information. The Information may change without notice.

Integrigy, AppSentry, and AppDefend are trademarks of Integrigy Corporation. Oracle is a registered trademark of Oracle Corporation and/or its affiliates. Other names may be trademarks of their respective owners.

# **Table of Contents**

| Overview                                                      | 4  |
|---------------------------------------------------------------|----|
| INTEGRIGY'S LOG AND AUDIT FRAMEWORK FOR PEOPLESOFT            | 5  |
| Framework Approach                                            | 6  |
| LOG AND AUDIT FUNCTIONALITY                                   | 9  |
| What Is a Log?                                                | 9  |
| Operating system Logging                                      | 9  |
| Oracle Database                                               |    |
| PeopleSoft                                                    | 11 |
| INTEGRIGY FRAMEWORK – LEVEL 1                                 | 15 |
| Database Auditing                                             | 15 |
| PeopleSoft Logging                                            | 17 |
| Level One - Monitoring and Auditing                           | 33 |
| INTEGRIGY FRAMEWORK – LEVEL 2                                 | 36 |
| Implement Centralized Logging Solution                        | 36 |
| Redirect Database Logs to Centralized Logging                 | 36 |
| Transition Level 1 Alerts and Build Additional Level 2 Alerts | 37 |
| INTEGRIGY FRAMEWORK – LEVEL 3                                 | 39 |
| Additional Database and Application Logs                      | 39 |
| APPENDIX A – RECOMMENDATIONS FOR PEOPLESOFT AUDITING          | 43 |
| APPENDIX B – USEFUL SQL                                       | 46 |
| REFERENCES                                                    | 48 |
| General                                                       | 48 |
| ABOUT INTEGRIGY                                               | 49 |

## **OVERVIEW**

Most clients do not fully take advantage of PeopleSoft's auditing and logging features. These features are sophisticated and are able to satisfy most organization's compliance and security requirements.

The default PeopleSoft installation only provides a basic set of logging functionality. In Integrigy's experience, the implementation of database and application logging seldom exceeds meeting the needs of basic debugging. Most organizations do not know where to start or how to leverage the built-in auditing and logging features to satisfy their compliance and security requirements.

Even organizations already using centralized logging or Security Incident and Event Management (SIEM) solutions, while being more advanced in the Common Maturity Model (CMM), in Integrigy's experience are commonly challenged by PeopleSoft's auditing and logging features and functionality.

This guide presents Integrigy's framework for auditing and logging in PeopleSoft. This framework is a direct result of Integrigy's consulting experience and will be equally useful to both those wanting to improve their capabilities as well as those just starting to implement logging and auditing. Our goal is to provide a clear explanation of the native auditing and logging features available, present an approach and strategy for using these features and a straight-forward configuration steps to implement the approach.

Integrigy's framework is also specifically designed to help clients meet compliance and security standards such as Sarbanes-Oxley (SOX), Payment Card Industry (PCI), FISMA, and HIPAA. The foundation of the framework is PCI DSS requirement 10.2.

To make it easy for clients to implement, the framework has three maturity levels – which level a client starts at depends on the infrastructure and policies already in place.

The three levels are:

- Level 1 Enable baseline auditing and logging for application/database and implement security
  monitoring and auditing alerts
- Level 2 Send audit and log data to a centralized logging solution outside the Oracle Database and PeopleSoft
- Level 3 Extend logging to include functional logging and more complex alerting and monitoring

# Audience and How to Read This Paper

The intended audience are PeopleSoft DBAs, application administrators, IT security staff, and internal audit staff. A working technical knowledge of PeopleSoft and Oracle Databases is recommended.

The section discussing the logging functionality available in PeopleSoft and the Oracle Database may be skipped if the material is already familiar. Internal audit and IT security staff may find it useful to proceed directly to the presentation of Integrigy's Security Monitoring and Audit Framework

# INTEGRIGY'S LOG AND AUDIT FRAMEWORK FOR PEOPLESOFT

The framework is a result of Integrigy's consulting experience and is based on compliance and security standards such as Payment Card Industry (PCI-DSS), Sarbanes-Oxley (SOX), IT Security (ISO 27001), FISMA (NIST 800-53), and HIPAA.

The foundation of the framework is the set of security events and actions that should be audited and logged in all PeopleSoft implementations. These security events and actions are derived from and mapped back to key compliance and security standards most organizations have to comply with. We view these security events and actions as the core set and most organizations will need to expand these events and actions to address specific compliance and security requirements, such as functional or change management requirements.

Table 1 presents the core set of audits that, if implemented, will serve as a foundation for more advanced security analytics. Implementing these audits will go a long way toward meeting logging and auditing requirements for most compliance and security standards like PCI requirement 10.2. The numbering scheme used in Table 1 will be referenced throughout the document.

| Table 1 – Foundation Events for Logging and Security Framework |          |         |               |             |               |
|----------------------------------------------------------------|----------|---------|---------------|-------------|---------------|
| Security Events                                                | PCI      | sox     | HIPAA         | IT Security | FISMA         |
| and Actions                                                    | DSS 10.2 | (COBIT) | (NIST 800-66) | (ISO 27001) | (NIST 800-53) |
|                                                                |          | A12.3   |               |             |               |
| E1 - Login                                                     | 10.2.5   | DS5.5   | 164.312(c)(2) | A 10.10.1   | AU-2          |
| EI - LOGIN                                                     | 10.2.5   | DS5.6   | 104.312(0)(2) | A 10.10.1   | A0-2          |
|                                                                |          | DS9.2   |               |             |               |
|                                                                |          | DS5.5   |               |             |               |
| E2 - Logoff                                                    | 10.2.5   | DS5.6   | 164.312(c)(2) | A 10.10.1   | AU-2          |
|                                                                |          | DS9.2   |               |             |               |
|                                                                |          | DS5.5   |               | 3 10 10 1   |               |
| E3 - Unsuccessful login                                        | 10.2.4   | DS5.6   | 164.312(c)(2) | A 10.10.1   | AC-7          |
|                                                                |          | DS9.2   |               | A.11.5.1    |               |
| E4 - Modify                                                    |          | DS5.5   |               |             |               |
| authentication mechanisms                                      | 10.2.5   | DS5.6   | 164.312(c)(2) | A 10.10.1   | AU-2          |
| authentication mechanisms                                      |          | DS9.2   |               |             |               |
|                                                                |          | DS5.5   |               |             |               |
| E5 - Create user account                                       | 10.2.5   | DS5.6   | 164.312(c)(2) | A 10.10.1   | AU-2          |
|                                                                |          | DS9.2   |               |             |               |
|                                                                |          | DS5.5   |               |             |               |
| E6 - Modify user account                                       | 10.2.5   | DS5.6   | 164.312(c)(2) | A 10.10.1   | AU-2          |
|                                                                |          | DS9.2   |               |             |               |
|                                                                |          | DS5.5   |               |             |               |
| E7 - Create role                                               | 10.2.5   | DS5.6   | 164.312(c)(2) | A 10.10.1   | AU-2          |
|                                                                |          | DS9.2   |               |             |               |
|                                                                |          | DS5.5   |               |             |               |
| E8 - Modify role                                               | 10.2.5   | DS5.6   | 164.312(c)(2) | A 10.10.1   | AU-2          |
|                                                                |          | DS9.2   |               |             |               |

| Table 1 – Foundation Events for Logging and Security Framework    |          |                         |               |             |               |
|-------------------------------------------------------------------|----------|-------------------------|---------------|-------------|---------------|
| Security Events                                                   | PCI      | sox                     | HIPAA         | IT Security | FISMA         |
| and Actions                                                       | DSS 10.2 | (COBIT)                 | (NIST 800-66) | (ISO 27001) | (NIST 800-53) |
| E9 - Grant/revoke user privileges                                 | 10.2.5   | DS5.5<br>DS5.6<br>DS9.2 | 164.312(c)(2) | A 10.10.1   | AU-2          |
| E10 - Grant/revoke role privileges                                | 10.2.5   | DS5.5<br>DS5.6<br>DS9.2 | 164.312(c)(2) | A 10.10.1   | AU-2          |
| E11 - Privileged commands                                         | 10.2.2   | DS5.5<br>DS5.6<br>DS9.2 | 164.312(c)(2) | A 10.10.1   | AU-2          |
| E12 - Modify audit and logging                                    | 10.2.6   | DS5.5<br>DS5.6<br>DS9.2 | 164.312(c)(2) | A 10.10.1   | AU-2<br>AU-9  |
| E13 - Objects:<br>Create object<br>Modify object<br>Delete object | 10.2.7   | DS5.5<br>DS5.6<br>DS9.2 | 164.312(c)(2) | A 10.10.1   | AU-2<br>AU-14 |
| E14 - Modify configuration settings                               | 10.2.2   | DS5.5<br>DS5.6<br>DS9.2 | 164.312(c)(2) | A 10.10.1   | AU-2          |

# FRAMEWORK APPROACH

Integrigy's framework has three levels of maturity. Not all organizations will start at the same level. Which level a client starts at depends on the infrastructure and policies an organization already has in place. Integrigy's experience is that using this approach will give both specific guidance as well as vision.

#### The levels are:

- Level 1 Enable basic logging for PeopleSoft system administration and implement a best practices checklist for security monitoring and auditing. Implementation focus is on DBAs and application administrators.
- Level 2 Send basic log data to a centralized logging solution outside the Oracle Database and PeopleSoft. Implementation focus is on IT security and internal auditors and their meeting the basic requirements.
- Level 3 Send PeopleSoft functional and additional database logs to the centralized logging solution. Implementation focus is on IT security and internal auditors to meet advanced requirements for compliance and automation. This is commonly done to meet specific requirements for compliance PCI, SOX, HIPAA and ISO 27001.

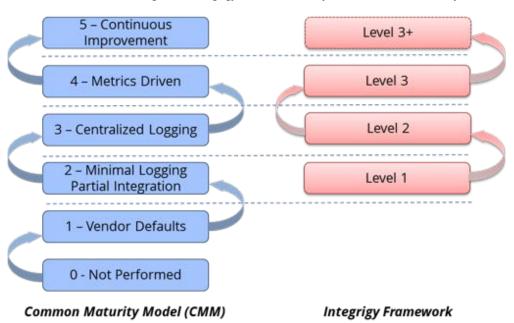

Figure 1 - Integrigy Framework Compared to Common Maturity Model

#### Level 1

The first level focuses on logging and basic monitoring and auditing. Logging, monitoring, and auditing are separate but related disciplines. Logging provides the data for both monitoring and auditing. In the framework's first level optional logging functionality is enabled. This is functionality not enabled by the default PeopleSoft installation and is commonly not used. Once this functionality is in place, the framework then presents a best practice checklist for security monitoring and auditing for PeopleSoft. For those customers considering a security monitoring and auditing program, this should be an ideal starting point.

#### Level 2

The second level of maturity focuses on integrating with a centralized logging solution. Given the complexity of PeopleSoft and compliance requirements for protection and non-repudiation of log data, a centralized logging solution is required. Once the solution is in place, Level 2 of the framework presents where and how to start passing log and audit data from PeopleSoft and Oracle Database.

#### Level 3

The third level of maturity is continuous. Once the basic log data is being passed to a centralized logging solution and/or Security Incident and Event Management (SIEM) system, the framework presents additional PeopleSoft configurations that can and should be considered for event correlation. As well, the framework identifies additional database and application server logs to be captured. Level 3 is continuous, as the possibilities of security incident and event correlation rules and filters are only limited by the data within PeopleSoft.

Figure 2 - Integrigy Framework Auditing and Logging Framework

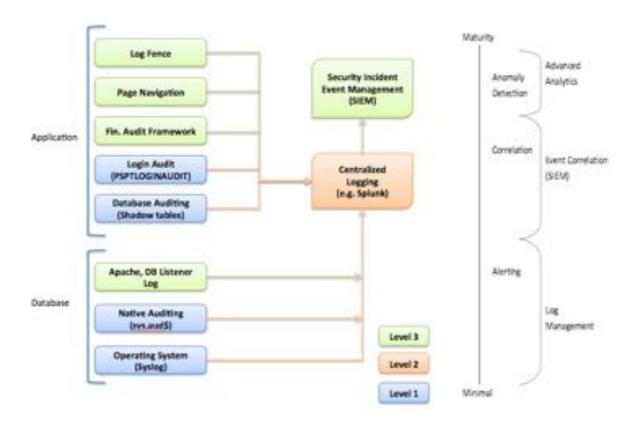

Figure 3 - Integrigy Framework for Auditing and Logging in PeopleSoft

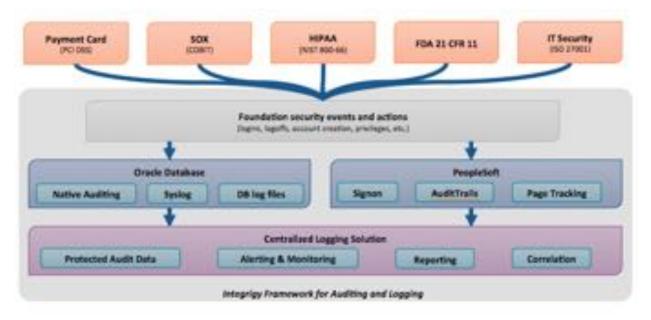

# LOG AND AUDIT FUNCTIONALITY

This section reviews the basic log and audit functionality available in PeopleSoft and the Oracle Database. Some of this functionality is enabled by default – some of it is optional and needs to be configured. It should also be noted that more audit and monitoring functionality exists than what is discussed here. The scope of this discussion is limited to what is required to implement Integrigy's framework.

NOTE: This section may be optional if the reader is already familiar with the core auditing and logging functionality in PeopleSoft. The purpose is to provide an overview of the key auditing and logging features used to implement Integrigy's framework.

#### WHAT IS A LOG?

A "log" is a collection of messages that "paints a picture" of an event or occurrence. The following are general categories of log messages, all of which are important to Integrigy's framework:

- Informational benign event occurrence, for example, a system reboot
- Debug information to aid developers and administrators
- Warning events affecting systems and applications
- **Error** application or system fault
- Alert something interesting has occurred

A log message has three parts:

- 1. **Timestamp** when did the event occur
- 2. **Source** server, application or person
- 3. **Data** system message, SQL statement, debug code, etc.

### **OPERATING SYSTEM LOGGING**

Most, if not all, PeopleSoft implementations running on UNIX or Linux will have Syslog enabled by the system administrators and/or hosting provider. Syslog is a standard for UNIX and Linux message logging and supports a wide variety of devices, from printers and network routers to database servers. Syslog messages generated by applications or services are sent to a message store on the system or can be delivered to a centralized server built for the specific purpose of log storage and analysis.

The following basic operating system events are assumed to be collected and available:

- System startup/shutdown
- Logons and attempted logons IP address, port, time
- Process history and statics

#### **ORACLE DATABASE**

Oracle Databases offer a rich set of logging and auditing functionality. For Integrigy's Framework, standard Oracle Database auditing and the capability to send database audit logs to Syslog will be leveraged.

#### **Standard Oracle Auditing**

Standard auditing is available in all editions of the Oracle RDBMS. It can be used to audit SQL statements, privileges, schemas, objects and network and multitier activity. Standard auditing must be enabled, and once enabled, a regular program for purging data needs to be implemented.

The variety and volume of data collected by standard auditing can be large and the output can be directed either to the database itself or to files in the operating system outside the database. Moving logs outside the reach of DBAs, either into the operating system or sent to a centralized log server, offers many security benefits. For more information on standard auditing refer to the reference section of this document.

#### Database Syslog

As noted earlier, Syslog is a standard for UNIX and Linux logging. Oracle Syslog option is a standard database feature that sends Oracle log data to the native operating system Syslog facility, which in turn can be forwarded directly to a centralized syslog server or collector. The native Oracle Syslog auditing has minimal performance overhead and provides immediate protection of the audit trail. However, it is possible for the DBA to disable auditing and mitigating controls must be established around possible deactivation of the auditing. For more information on Syslog refer to the reference section of this document.

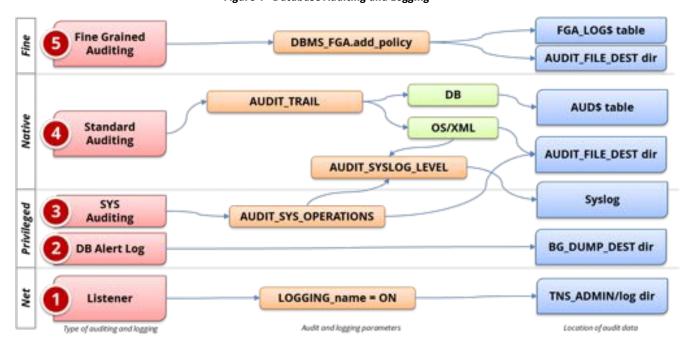

Figure 4 - Database Auditing and Logging

#### **PEOPLESOFT**

PeopleSoft provides a robust set of default and optional audit functionality. This includes the following:

- Login Auditing (successful/unsuccessful)
- Navigation (Page Level) Auditing who went where and looked at what?
- Field Auditing who created or last updated what?
- Database Auditing who created or last updated what?

For those familiar with PeopleSoft's auditing functionality, this section can be skipped. For those not familiar this section will give an overview. Refer to the PeopleSoft documentation for a detailed review and explanation.

#### **Login Auditing**

PeopleSoft login auditing is sent to the table PSPTLOGINAUDIT for both successful and unsuccessful attempts. To enable Login Audit option. Use PSADMIN (psSYSADMrv.cfg) ensure the following domain parameters are set for auditing. On the application server configuration file look in *PS\_CFG\_HOME\SYSADMerv\domain\_name* for the file PSSYSADMRV.CFG. Locate the parameter 'Enable Login Audit' and Set Enable Login Audit option = Y

| Table PSLOGINAUDIT |                                                      |  |
|--------------------|------------------------------------------------------|--|
| Column             | Description                                          |  |
|                    | 0 = Authentication token used                        |  |
| PT_AUTH_TYPE       | 1 = Database authentication                          |  |
|                    | 2 = PeopleCode authentication                        |  |
| OPRID              | Profile (User Account) in table PSOPRDEFN            |  |
| PTSIGNONID         | User ID used in attempt. May differ is LDAP is being |  |
| FISIGNONID         | used.                                                |  |
| PT SIGNON STATUS   | 0 = Success                                          |  |
| F1_SIGNON_STATOS   | 1 = Failure                                          |  |
| LASTSIGNONDTTM     | Date time of event                                   |  |

#### Navigation (Page Level) Auditing

PeopleSoft navigation auditing can be enabled. It is not enabled by default. It is enabled by using PeopleTools to add code to the open event of pages such that information is written out to audit logs to log the page name and data records viewed. To enable this functionality refer to the following Oracle support whitepaper: PeopleSoft Security Auditing (Doc ID 1963774.1).

#### Field Auditing

Field level auditing is delivered by default with PeopleSoft. It is optional in that that functionality is provided but must be enabled on a field-by-field basis. Regardless of what fields are enabled for auditing, all audit records are written to the centralized audit table PSAUDIT.

One important caveat about field level auditing is that only logs activity that occurs within the PeopleSoft user interface. Direct database activity from DBAs and developers using SQL-Plus and/or SQL-Developer will not be detected by field level auditing, nor will field level auditing secure activity occurring within SQR and PeopleSoft's

COBOL programs. Most importantly, however, field level auditing does not support auditing of PeopleTools tables (PT 8.1.x, 8.4.x and PT 8.5.x)<sup>1</sup>.

#### Field level auditing logs:

- Who made the change (OPRID)
- Date and Time Stamp of the change
- Type of change: 'A'dd o 'C'hange o 'D'elete
- Record Name (table):
- Field Name in the Record
- The before value
- The after value
- Primary Key of the Record

The following SQL identifies fields on records that have field level auditing:

```
SELECT
F.RECNAME,
F.FIELDNUM,
F.FIELDNAME,
F.USEEDIT.
CASE WHEN BITAND(F.USEEDIT,8) > 0 THEN 'Y' ELSE 'N' END AUDIT FIELD ADD, CASE WHEN
BITAND(F.USEEDIT, 128) > 0 THEN 'Y' ELSE 'N' END AUDIT FIELD CHANGE, CASE WHEN
BITAND(F.USEEDIT, 1024) > 0 THEN 'Y' ELSE 'N' END AUDIT FIELD DELETE
FROM
SYSADM.PSRECFIELD F
WHERE
F.FIELDNAME = (
SELECT
CASE WHEN (
BITAND(USEEDIT, 8) > 0 OR BITAND(USEEDIT, 128) > 0 OR BITAND(USEEDIT, 1024) > 0
) THEN FIELDNAME ELSE '' END AS FIELD_AUDITED FROM SYSADM.PSRECFIELD
WHERE RECNAME = F.RECNAME
AND FIELDNAME = F.FIELDNAME )
ORDER BY F.RECNAME, F.FIELDNUM;
Audit records will be written to PSAUDIT.
-- Records being audited
DECODE(TRIM(AUDITRECNAME), NULL, 'NOT ENABLED', 'ENABLED') AUDIT STATUS,
PSRECDEFN.RECNAME , NVL(TRIM(PSRECDEFN.SQLTABLENAME), 'PS ' | PSRECDEFN.RECNAME)
THETABLE ,
TRIM(AUDITRECNAME) AUDITRECNAME,
CASE WHEN BITAND(RECUSE, 1) > 0 THEN 'Y' ELSE 'N' END AUDIT ADD,
CASE WHEN BITAND(RECUSE, 2) > 0 THEN 'Y' ELSE 'N' END AUDIT CHANGE,
CASE WHEN BITAND (RECUSE, 4) > 0 THEN 'Y' ELSE 'N' END AUDIT DELETE,
CASE WHEN BITAND(RECUSE, 8) > 0 THEN 'Y' ELSE 'N' END AUDIT SELECTIVE,
PSRECDEFN.OBJECTOWNERID,
PSRECDEFN.RECDESCR,
PSRECDEFN.DESCRLONG
FROM SYSADM.PSRECDEFN
WHERE PSRECDEFN.RECTYPE = 0
ORDER BY 1, 2;
```

<sup>&</sup>lt;sup>1</sup> Can PeopleTools Tables Such As Security Tables Be Audited? (Doc ID 611582.1)

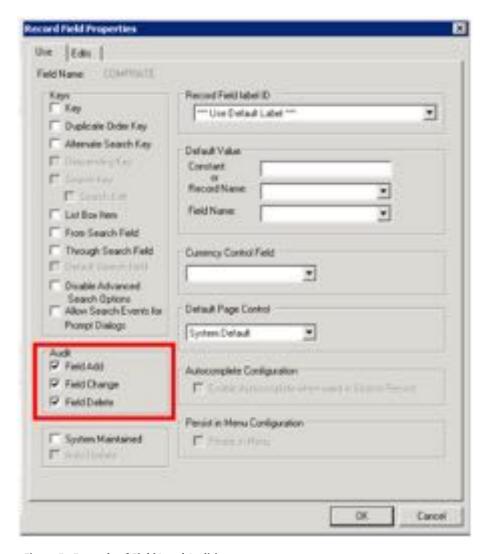

Figure 5 - Example of Field Level Auditing

#### **Database Auditing**

Database auditing an alternative to Field Level Auditing. Database triggers are used to copy information from PeopleSoft base tables into "shadow" audit tables. To enable this functionality, the parameter Enable DB Monitoring must be enabled in PSADMIN. Other steps are also required and are detailed in a forthcoming section of this document.

Whereas PeopleSoft field level auditing logs only activity that occurs within the PeopleSoft user interface, database auditing logs ALL activity regardless if coming from the end-user interface, SQR, COBOL and/or direct database activity from DBAs and developers using SQL-Plus and/or SQL-Developer. Most importantly, however, database auditing will log activity in PeopleTools tables (PT 8.1.x, 8.4.x and PT 8.5.x)<sup>2</sup>.

<sup>&</sup>lt;sup>2</sup> Can PeopleTools Tables Such As Security Tables Be Audited? (Doc ID 611582.1)

The graphic below depicts how PeopleSoft database auditing works -

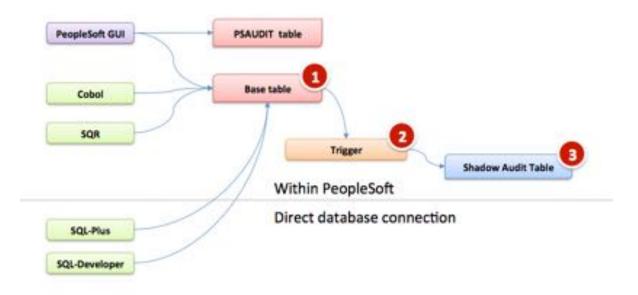

Figure 6 - PeopleSoft Database Auditing

# **INTEGRIGY FRAMEWORK - LEVEL 1**

Level 1 focuses on the basic logging that Integrigy recommends for all PeopleSoft implementations. This logging needs to be in place before proceeding to Levels 2 and 3 of the Framework, but assumes a centralized logging solution is not available yet. Level 1 auditing will be in addition to the standard default functionality such as the created / last updated "Who Columns" on each record.

The following summarizes the steps to implement Level 1:

- 1. Oracle Database logging
  - a. Enable standard database auditing to the database (AUD\$) per Integrigy's recommendations
  - b. Enable AUDIT\_SYS\_OPERATIONS
- 2. PeopleSoft logging
  - a. Enable Signon auditing
  - b. Enable shadow table auditing on key tables per Integrigy's recommendation
- 3. Set up policies and procedures for security monitoring and auditing

## **DATABASE AUDITING**

Database auditing is vital to application logging and security monitoring as direct database access can be used to circumvent all application controls.

Level 1 assumes there is no centralized logging solution implemented and the database audit data should be written to the database (SYS.AUD\$) for monitoring and reporting. Saving audit data to the database is not ideal as the DBA can manipulate the audit data, but provides for much simplified monitoring and reporting. If a centralized logging solution is implemented, then the database audit data should be written to Syslog per the instructions in Level 2.

Steps for Level 1 database auditing:

- Enable native database auditing and store audit data to the database. In the init.ora file for the
  instance, set the database initialization parameter AUDIT\_TRAIL to DB. This will write out all logs to
  the SYS.AUD\$ table except for SYS Operations, which are always written to the operating system audit
  trail.
- 2. As the SYS user, configure database auditing per Table 2 Recommended PeopleSoft Database Auditing.
- 3. The SYS.AUD\$ table needs to be purged on a periodic basis per your organization's policy requirement. All rows should be backed up prior to being purged. Purging is configured through the use **DBMS\_AUDIT\_MGMT**.
- 4. In the init.ora file for the database instance, enable auditing of the SYS user by setting the database initialization parameter **AUDIT\_SYS\_OPERATIONS** to **TRUE**. Logs are written to the operating system's native audit trail.

| Table 2 – Recommended PeopleSoft Database Auditing |                                                  |                                                |                                                                                               |                                                                                                    |
|----------------------------------------------------|--------------------------------------------------|------------------------------------------------|-----------------------------------------------------------------------------------------------|----------------------------------------------------------------------------------------------------|
| Framework<br>Event                                 | Database<br>Object                               | Oracle<br>Audit<br>Statement<br>(audit {};)    | Resulting Audited<br>SQL Statements                                                           | Notes                                                                                                    |
| E1, E2, E3                                         | Session                                          | session                                        | Database logons and failed logons                                                             | <ul> <li>All database logons and failed logons</li> <li>This is highly dependent on database usage and application. With application connection pooling, the number of database session is minimized. However, some frequent interface programs may result in large numbers of sessions.</li> </ul> |
| E5, E6                                             | Users                                            | user                                           | create user<br>alter user<br>drop user                                                        | <ul> <li>All changes to users</li> <li>Includes all password changes by<br/>users - actual password is not<br/>captured</li> </ul>                                                                                                    |
| E7, E8                                             | Roles                                            | role                                           | create role<br>alter role<br>drop role                                                        | <ul> <li>All changes to roles</li> <li>SET ROLE is excluded which is<br/>frequently used and would be<br/>included if AUDIT ROLE was used</li> </ul>                                                                                                    |
| E13                                                | Database<br>Links<br>Public<br>Database<br>Links | database<br>link<br>public<br>database<br>link | create database link drop database link create public database link drop public database link | ■ Creation and deletion of database links                                                                                                    |
| E11, E14                                           | System                                           | alter<br>system                                | alter system                                                                                  | <ul> <li>Changes to the database configuration</li> <li>Audits killing of sessions, open/closing wallet, and setting of initialization parameters</li> <li>Change to database and instance</li> </ul>                                                                                               |
| E9, E10                                            | Grants (system privileges and roles)             | database<br>system<br>grant                    | grant revoke                                                                                  | state  Captures only grants to system privileges and roles Grants/revokes on database objects will be captured as part of the object creation                                                                                                    |
| E4                                                 | Profiles                                         | profile                                        | create profile alter profile drop profile                                                     | <ul> <li>All changes to password and<br/>resource profiles</li> <li>Assigning profiles to users will<br/>be captured as part of ALTER USER</li> </ul>                                                                                                    |
| E9, E10                                            | Directories                                      | grant<br>directory                             | grant directory revoke directory                                                              | • Granting of directories                                                                                                    |

|                    | Table 2 – Recommended PeopleSoft Database Auditing   |                                       |                                                                                                    |                                                                                                    |
|--------------------|------------------------------------------------------|---------------------------------------|----------------------------------------------------------------------------------------------------|----------------------------------------------------------------------------------------------------|
| Framework<br>Event | Database<br>Object                                   | Oracle Audit Statement (audit {};)    | Resulting Audited<br>SQL Statements                                                                     | Notes                                                                                                    |
| E9, E10            | Procedures Packages Functions Libraries Java Objects | grant<br>procedure                    | grant <pre>grant <pre>cedural type&gt; revoke <pre>cprocedural type&gt;</pre></pre></pre>               | ■ Granting and revoking of procedural objects                                                                           |
| E9, E10            | Object<br>Grants                                     | grant sequence grant table grant type | grant sequence<br>grant table/view<br>grant type<br>revoke sequence<br>revoke table/view<br>revoke type | <ul><li>Granting on sequence, tables,<br/>types, and views</li><li>Grant table will also audit grant<br/>view</li></ul> |
| E12                | Auditing                                             | system<br>audit                       | audit<br>noaudit                                                                                        | ■ Changes to database auditing                                                                                          |
| E11, E14           | SYSDBA and<br>SYSOPER                                | sysdba<br>sysoper                     | All SQL executed with sysdba and sysoper privileges                                                     | <ul> <li>Actions taken by DBAs - mostly<br/>occurs during weekly maintenance<br/>window</li> </ul>                      |

As part of the Framework Level 1, we do not recommend enabling extensive auditing of database object (e.g., tables, indexes, procedures, etc.) creation, modification, or deletion since in an PeopleSoft environment this will generate a significant amount of audit data. The application itself is creating temporary objects and there are frequent changes due to patching. The SYSADM user is the account used during these activities and mostly originates from the application or database servers, thus the audit trail becomes fairly meaningless.

# **PEOPLESOFT LOGGING**

Integrigy's Log and Audit Framework is designed to secure volume, high security impact fields. PeopleSoft's default auditing send record and field level data to centralized tables (PSAUDIT). Field level auditing has several disadvantages. First, field level auditing secures only activity that occurs within the PeopleSoft user interface. Direct database activity from DBAs and developers using SQL-Plus and/or SQL-Developer will not be detected by field level auditing, nor will field level auditing secure activity occurring within SQR and PeopleSoft's COBOL programs. Most importantly, however, field level auditing does not support auditing of PeopleTools tables (PT 8.1.x, 8.4.x and PT 8.5.x)<sup>3</sup>. Consequently, Integrigy's Log and Audit Framework for PeopleSoft uses the database-auditing alternative.

Implementing database trigger-based auditing will create a performance impact however, the Integrigy Framework for PeopleSoft Logging and Auditing targets high security impact, low volume transactions so as to alleviate any potential security impact.

<sup>&</sup>lt;sup>3</sup> Can PeopleTools Tables Such As Security Tables Be Audited? (Doc ID 611582.1)

The following steps are detailed below to enable database auditing within PeopleSoft:

- 1. Enable Login Auditing
- 2. Enable DB Monitoring
- 3. Create PS\_ORID function
- 4. Verify Existing Audit Triggers
- 5. Define Audit records (shadow tables)
- 6. Define Audit Triggers
- 7. Deploy Audit Triggers
- 8. Secure Shadow Audit Tables
- 9. Setup Rolling Purge of Audit Tables

# **Enable Login Auditing**

This step is not part of database auditing but is good to do before enabling database auditing.

Enable Login Audit option. Use PSADMIN (psSYSADMrv.cfg) ensure the following domain parameters are set for auditing. This will log User logon/off and attempts to the table PSPTLOGINAUDIT

On the application server configuration file look in *PS\_CFG\_HOME*\SYSADM\domain\_name for the file psappsrv.cfg. Locate the parameter 'Enable Login Audit' and Set Enable Login Audit option = Y

#### **Enable DB Monitoring**

First use PSADMIN (psappsrv.cfg) to ensure the domain parameters are set for auditing to allow database triggers to tables with the 'AUDIT\_prefix'.

#### Verification:

- 1. On the application server configuration file look in *PS\_CFG\_HOME\SYSADM\domain\_name* for the file psappsrv.cfg (for example in /home/psadm2/psft/pt/8.54/appserv/APPDOM/psappsrv.cfg)
- 2. Locate the parameter EnableDBMonitoring
- 3. Make user EnableDBMonitoring = 1

#### **Create PS OPRID Function**

For Oracle audit triggers, in order for the audit triggers to obtain the PS\_OPRID, PeopleSoft provides a function. This function must be installed into the Oracle database schema for the PeopleSoft database prior to creating the audit triggers. This function is installed by executing the following SQL as the PeopleSoft database owner ID:

#### \$PS\_HOME\scripts\getpsoprid.sql

For other database platforms refer to the documentation<sup>4</sup>.

4

https://docs.oracle.com/cd/E58500\_01/pt854pbh1/eng/pt/tadm/concept\_UnderstandingDatabaseLevelAuditing-077a5f.html - topofpage

#### **Verify Existing Audit Triggers**

Verify what database trigger based auditing has already been enabled:

#### Verification:

```
-- List sensitive tables with database trigger auditing enabled

SELECT PSRECDEFN.RECNAME , PSRECDEFN.SQLTABLENAME,

NVL(TRIM(PSRECDEFN.SQLTABLENAME), 'PS_' | | PSRECDEFN.RECNAME) THETABLE ,

PSRECDEFN.OBJECTOWNERID,

PSRECDEFN.FIELDCOUNT,

PSRECDEFN.RECDESCR,

PSRECDEFN.DESCRLONG,

OPTTRIGFLAG,

SYSTEMIDFIELDNAME,

TIMESTAMPFIELDNAME,

PSTRIGGERDEFN.*

FROM SYSADM.PSTRIGGERDEFN , SYSADM.PSRECDEFN

WHERE PSRECDEFN.RECNAME = PSTRIGGERDEFN.RECNAME

ORDER BY 1,3;
```

#### **Define Audit Records**

To create the shadow tables for database auditing you need to the client/server Application Designer Tool. Configure records for database trigger auditing. This process must be done per the documentation. <u>Do not manually create the shadow audit tables and/or triggers</u>. Once created, DataMover can be used to migrate the audit records and triggers among non-production instances and/or to production.

Refer to Appendix A for the full listing. Below is a recommended short list to start with. Use the Status column to record your progress configuring the audit records.

|    | Recommended Level 1 Auditing |                |                |                                           |        |
|----|------------------------------|----------------|----------------|-------------------------------------------|--------|
| No | Framework                    | Record         | DB Table       | Description                               | Status |
| 1  | E14                          | PRCSDEFN       | PS_PRCSDEFN    | Process Definition                        |        |
| 2  | E1, E2                       | PSACCESSLOG    | PSACCESSLOG    | Login history (only for update or delete) |        |
| 3  | E14                          | PSCLASSDEFN    | PSCLASSDEFN    | Permissions Lists<br>Definition           |        |
| 4  | E14                          | PSMENUDEFN     | PSMENUDEFN     | Menu Definition                           |        |
| 5  | E13                          | PSMENUITEM     | PSMENUITEM     | Menu Item                                 |        |
| 6  | E4, E5                       | PSOPRDEFN      | PSOPRDEFN      | User definition                           |        |
| 7  | E1, E3                       | PSPTLOGINAUDIT | PSPTLOGINAUDIT | Login history (only for update or delete) |        |
| 8  | E12, E13                     | PSRECDEFN      | PSRECDEFN      | Record Definition                         |        |
| 9  | E7, E8                       | PSROLECLASS    | PSROLECLASS    | Role Classes                              |        |
| 10 | E7, E8                       | PSROLEDEFN     | PSROLEDEFN     | Role Definition                           |        |
| 11 | E9                           | PSROLEUSER     | PSROLEUSER     | Role User                                 |        |
| 12 | E9                           | PSROLEUSER     | PSROLEUSER     | User Roles                                |        |
| 13 | E4, E5, E6,<br>E14           | PSSECOPTIONS   | PSSECOPTIONS   | Password controls                         |        |
| 14 | E12                          | PSTRIGGERDEFN  | PSTRIGGERDEFN  | Defined database triggers                 |        |
| 15 | E14                          | PSWEBPROFILE   | PSWEBPROFILE   | Web Profile                               |        |

Steps to create shadow audit tables:

- From the client/server Application Designer, open the record definition of the PeopleSoft base table record
- 2. Create a copy of the base table by saving it as a new record, prefaced with AUDIT\_<br/>base table name>.
- 3. Remove all existing edit and key attributes for the existing columns.
- 4. Add to the top of the audit record the following three (3) audit-specific fields "columns". These tables must be the first three columns and must be spelled exactly.
- 5. Each of the three audit columns must be a "Required" field and also must be a "Key" field.
- 6. Remove base columns not needed to support auditing. Select only the minim number of columns required and/or deemed necessary for auditing.
- 7. Save to commit all changes to the PeopleSoft metadata dictionary for the new table "record" click the Save icon in the ribbon
- 8. New the create table use the Build menu in the ribbon. Select the shadow audit table(s) to create in the database. This step will only generate a file in the local Windows operating system where the Application Designer is running.
- 9. Open the DDL file by double clicking on the name of the file. This will open the DDL file in Notepad. Copy the DDL.
- 10. Login to SQL-Plus, TOAD or SQL-Developer as SYSADM and past the DDL to create the shadow audit table.

| Audit Field<br>Name | Purpose                                                                                                    | Data Type |
|---------------------|----------------------------------------------------------------------------------------------------|-----------|
| AUDIT_OPRID         | Identifies the user who causes the system to trigger the audits, either by performing an add, change, or delete to an audited field.                                                                                                    | Character |
| AUDIT_STAMP         | Identifies the date and time that the audit is triggered.                                                                                                    | Datetime  |
| AUDIT_ACTN          | <ul> <li>Indicates the type of action the system audited. Possible action values include:</li> <li>A - Row inserted.</li> <li>D - Row deleted.</li> <li>K - Row updated, snapshot before update.</li> <li>N - Row updated, snapshot after update.</li> </ul> | Character |

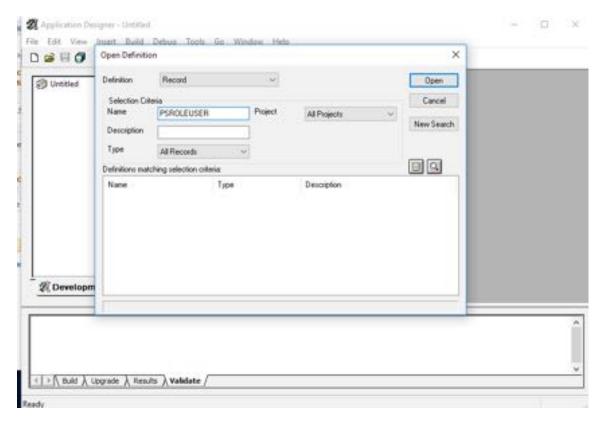

Figure 7 - Locate the base table

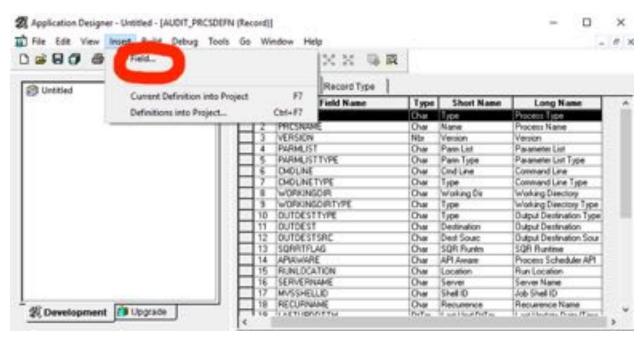

Figure 8 - Insert Field(s)

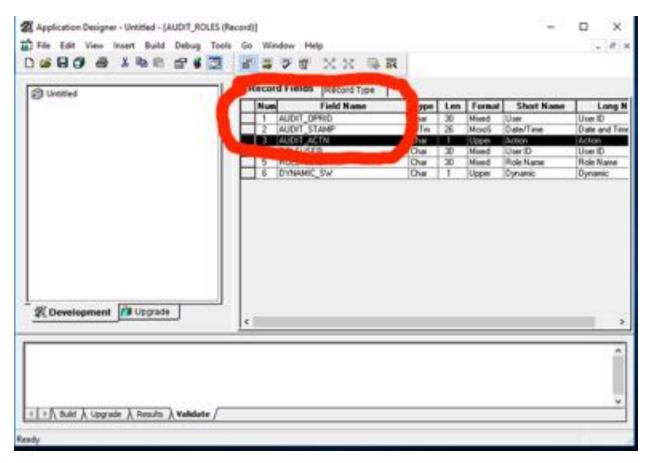

Figure 9 - Create the three audit columns

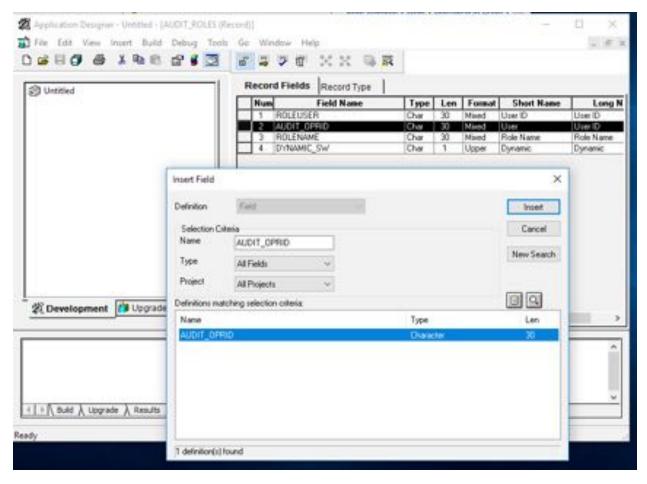

Figure 10 - Example of creating an audit column

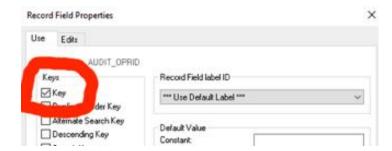

Figure 11 - Each audit column must be a Key Field

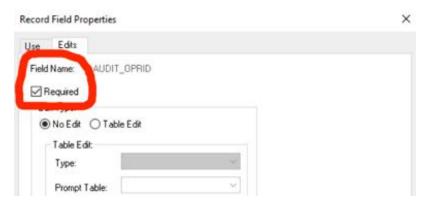

Figure 12 Each audit column must be a required field

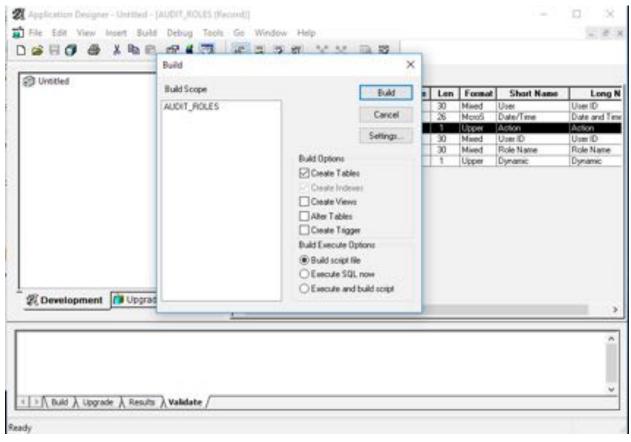

Figure 13 - Generate DDL to build new table

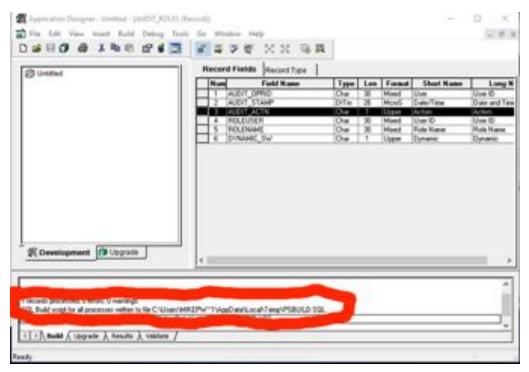

Figure 14 - Double Click on the file name to open the DDL table create script and copy it

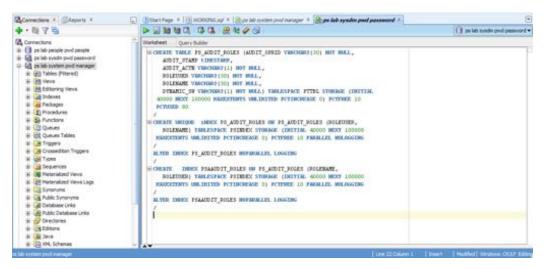

Figure 15 - Past table DDL script and run as SYSADM

# **Generate and Deploy Audit Triggers**

Once you have created the shadow audit tables both in the PeopleSoft data dictionary and in the database, you need to create the triggers to copy all changes from the base tables to the shadow audit tables.

1. From the PeopleSoft application (not the client/server Application Designer), navigate to PeopleTools -> Utilities -> Audit -> Update Database Level Auditing.

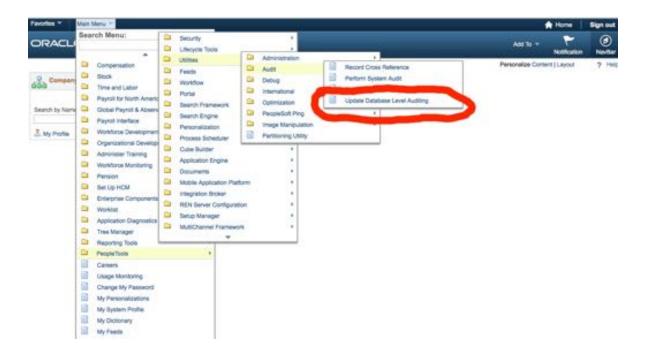

2. Find the shadow audit table "record" and click Add a New Value.

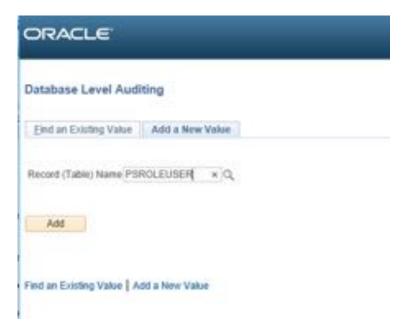

- 3. Create and audit record. This step will generate the DDL for the trigger and associate the trigger with the shadow audit table "record". Perform the following steps:
  - 1. Be sure to use the prefix "AUDIT\_" for the name,
  - 2. Click the checkboxes for Add, Change and Delete and
  - Click "Generate Code"
  - 4. Click Save".

This step will only generate the SQL DDL to create the trigger, but it will NOT execute the DDL. The 'generate code' button will just deposit the DDL into the table PSTRIGGERDEFN. Once all the DDL for all triggers is generated, the last step will be to run a single consolidated DDL script to generate triggers.

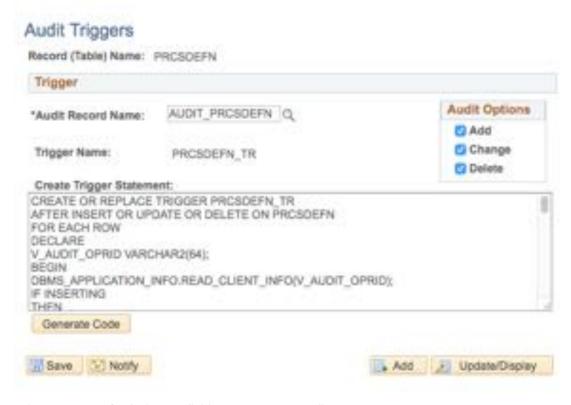

Figure 16 - Example of Trigger Definition - Note AUDIT\_ prefix

# **Deploy Audit Triggers**

Once all the base tables "records" have been created the DDL generated to create the triggers, a batch job needs to be run in the Process Scheduler to create a single DDL script to deploy the triggers. Follow the steps below to deploy all the triggers.

- 1. In the Application , navigate to PeopleTools -> Utilities -> Audit -> Perform Database Level Audit
- 2. Select the triggers to be included in the DDL deployment script, either select ALL or just those defined in step three above. Then click RUN and note the process ID assigned.

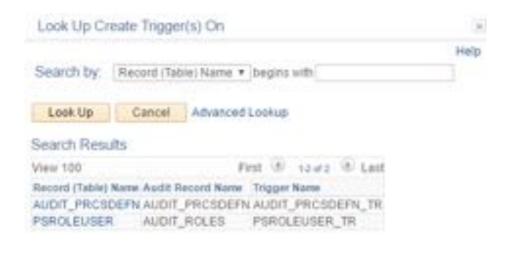

Figure 17 - Select Triggers and run batch job to create consolidated DDL script

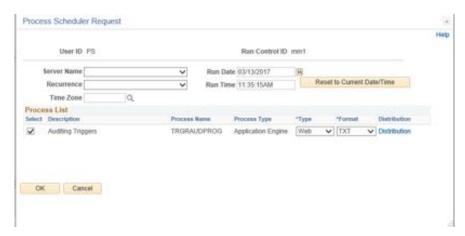

Figure 18 - Run the process

3. Once the SQL script is generated, locate the file in the PS\_SRVRDIR directory in the Unix file system where the Process Scheduler is being run. For Windows, the file will be created in the directory the %TEMP% environment variable specifies. The file name will be: TRGCODEX.SQL, where X represents a digit that is determined by the number of files by the same name that already exist in the output directory.

In the demo environment, an example is below: ./home/psadm2/psft/pt/8.54/psreports/PSHCM92/20170313/16278/AE\_TRGRAUDPROG\_63559.stdout

```
[psadm2@ps1 16278]$ Is

AE_TRGRAUDPROG_63559.stdout trgcode2.sql

[psadm2@ps1 16278]$ |
```

Figure 19 - Find the trgcodeX.sql file

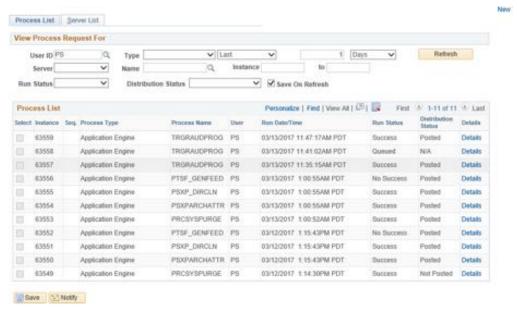

Figure 20 - Monitor Process Manager Job

- 4. WINSCP and/or copy the file TRGCODEX.sql
- 5. Open the file TRGCODEX.sql in SQL-Developer using the SYSADM account and run the script.

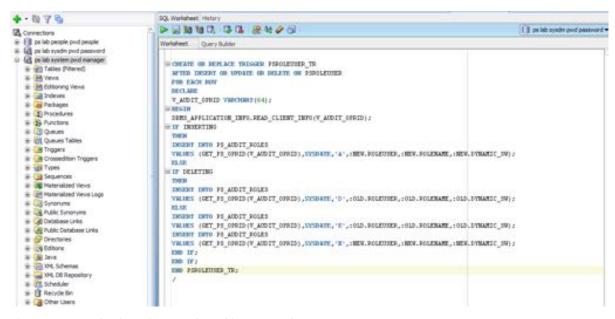

Figure 21 - Example of running trgcodex.sql in SQL-Developer

#### **Secure Shadow Audit Tables**

The intent of the PeopleSoft shadow audit tables to provide trust verification. That is to be able to establish a record of all changes to the security sensitive tables. Allowing those whose trust needs to be verified to also be able to modify the audit table negates the purpose of the audit table. To secure the integrity of the audit trails being written to the shadow audit tables, the shadow audit tables themselves need to be audited and monitored.

- 1. Appropriate to job personnel and staff job functions, restrict access to the accounts and password with access to the shadow audit tables and the sys.aud\$ and/or sys.fga\_log\$ tables.
- 2. Enable auditing and monitoring on the audit triggers (e.g. AUDIT ALTER TRIGGER). If the audit triggers become disabled, it should be alerted.
- 3. Use Oracle Fine Grained Auditing (FGA) to audit updates and deletes on the shadow audit tables for accounts other than SYSADM. FGA polices will need to be created for each shadow table and ideally, the policies should also incorporate logic to detect SQL NOT coming the application sever for example from direct database connection from a laptop using SQL-Developer or SQL-Plus.

Refer to the Oracle RDBMS documentation for more information on Fine Grained Auditing<sup>5</sup>. One detail to note is that unlike traditional Oracle RDBMS auditing, to enable and start to use FGA, no bounce of the database is required.

## Optional Step - Secure PeopleSoft Security Sensitive Tables

The PeopleSoft tables below should only be accessed by SYSADM. Any other accounts issuing DML against the tables below should trigger auditing and monitoring. Traditional database auditing could be used as well as FGA could be used. FGA offers a more sophisticated approach. Ideally, the Oracle Database Vault should be considered. PeopleSoft is fully certified for use with Oracle Database Vault<sup>6</sup>.

 $https://docs.oracle.com/cd/E58500\_01/pt854pbh1/eng/pt/tadm/task\_Protecting and Managing People Soft Applications with Database Vault-647d21. html \#top of page$ 

<sup>&</sup>lt;sup>5</sup> http://docs.oracle.com/database/121/DBSEG/audit\_config.htm#DBSEG60681

# Oracle Database Vault

 Database DBA attempts remote "alter system"

> Rule based on <u>IP</u> <u>Address</u> blocks action

 PeopleSoft DBA performs unauthorized actions during production

Rule based on <u>Date</u> and <u>Time</u> blocks action

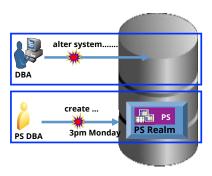

Factors and Command Rules provide flexible and adaptable security controls

Figure 22 - Data Vault with PeopleSoft

| Security Sensitive Tables         |                                         |  |  |
|-----------------------------------|-----------------------------------------|--|--|
| Integrigy Framework               | Table                                   |  |  |
| E1 - Login                        | PSOPRDEFN, PSPTLOGINAUDIT, PSACCESSLOG  |  |  |
| E2 - Logoff                       | PSACCESSLOG                             |  |  |
| E3 - Unsuccessful login           | PSPTLOGINAUDIT, PSACCESSLOG             |  |  |
| E4 - Modify authentication        | PSSECOPTIONS                            |  |  |
| mechanisms                        | FBBECOFITONS                            |  |  |
| E5 - Create user account          | PSOPRDEFN                               |  |  |
| E6 - Modify user account          | I SOI REEL N                            |  |  |
| E7 - Create role                  | Permission lists and roles: PSAUTHITEM, |  |  |
| E8 - Modify role                  | PSROLECLASS, PSROLEDEFN                 |  |  |
| E9 - Grant/revoke user privileges | PSROLEUSER, PSOPRCLS                    |  |  |
| E10 - Grant/revoke role           | PSPGEACCESSDESC                         |  |  |
| privileges                        |                                         |  |  |
|                                   | PeopleTools: PSRECDEFN, PSRECFIELD,     |  |  |
| E12 - Modify audit and logging    | Financials: AUDIT_CNTRL_TBL             |  |  |
| HIZ - Modify addit and logging    | Audit records: PSAUDIT and all shadow   |  |  |
|                                   | tables                                  |  |  |
| E13 - Objects:                    |                                         |  |  |
| Create object                     | PSRECDEFN, PSRECFIELDALL, PSPNLDEFN,    |  |  |
| Modify object                     | PSMENUITEM, PSPROJECTITEM               |  |  |
| Delete object                     |                                         |  |  |

| Security Sensitive Tables           |                                                                                                    |  |  |
|-------------------------------------|----------------------------------------------------------------------------------------------------|--|--|
| Integrigy Framework                 | Table                                                                                                    |  |  |
| E14 - Modify configuration settings | PSOPTIONS , PSSECOPTIONS, PS_SJT_PERSON, PSSECNODEOPR, PSSEC_PPC_OPTN, PSIBPROFILE, PS_HCR_SCRTY_INSTL, PS_INSTALLATION_FS, PS_INSTALLATION_BN, PS_GPSINSTALLATION, PS_EP_INSTALLATION, PS_GP_INSTALLATION, PS_US_INSTALLATION, PS_INSTALLATION, PS_INSTALLATION_HR, PS_JPMINSTALLATION, PS_INSTALLATION_PA, PS_INSTALLATION_PY, PS_HRSINSTALLATION, PS_TL_INSTALLATION, PS_INSTALLATION_PB, PS_INSTALLATION_AA, PS_INSTALLATION_AD, PS_INSTALLATION_AV, S_INSTALLATION_SA, PS_INSTALLATION_CC, PS_INSTALLATION_FA, PS_INSTALLATION_SR,  PS_BUS_UNIT_OPT_HR, PS_SCRTY_SET_TBL , PS_SCRTY_QUERY, PS_SCRTY_TBL_DEPT, W_SCRTY_DEPT, PSPTSCRTY_ADS_A, PSFF_RSCRTY_TBL, PS_SCRTY_SRCHGRP, PS_SCRTY_TBL_INST |  |  |

# Setup Rolling Purge of Audit Tables

Step up rolling purge on shadow audit tables per business requirements. Also, be sure to setup rolling purges of both the FGA and traditional Oracle database auditing. Refer to respective Oracle RDBMS and PeopleSoft Archiving documentation.

Oracle provides standard functionality for the rolling purge of sys.aud\$ and the sys.fga\_log\$ tables. Refer to the Oracle RDBMS documentation for more information. For the PeopleSoft shadow audit tables, you will need to manually purge them per your business requirements.

#### **LEVEL ONE - MONITORING AND AUDITING**

For Level 1, the assumption is that centralized logging and analysis tools and/or a SIEM is not available. Recommendations are made below for what to monitor. Whom to notify in case of a monitoring alert is not possible to recommend because it will be unique to each client site and implementation.

The sources of what needs to be monitored specifically include the Oracle RDBMS audit sources SYS.AUD\$ for traditional database auditing and SYS.FGA\_LOG\$ for FGA auditing. Oracle combines both these source into a view DBA\_COMMON\_AUDIT\_TRAIL. Each of the PeopleSoft shadow audit tables would also need to be monitored. How these sources are monitored depend on tools available.

It is assumed that clients have reporting tools capable of creating custom and scheduling reports for email delivery – possibly even using the PeopleSoft scheduler. Whether or not the alerts are sent immediately or in the form of a daily summary should be determined by each customer's unique risk profile.

Our recommended security monitoring and auditing alerts (Table 4) are by no means conclusive. Simple things can trigger serious high-risk security events and can differ between PeopleSoft implementations. As such, the table below should be seen as much as a starting point as it is an educational tool. What to monitor for and whom to notify will largely be determined by each client's unique risk profile.

|               | Table 4 – Level 1 Security Monitoring and Auditing Alerts                    |                                                                                                    |                              |  |  |
|---------------|------------------------------------------------------------------------------|----------------------------------------------------------------------------------------------------|------------------------------|--|--|
| Frame<br>work | What to<br>Monitor For                                                       | Description                                                                                                    | Source                       |  |  |
| E1            | Direct database logins (successful or unsuccessful) to key database accounts | Direct database attempts,<br>attempts to connect other than<br>through PeopleSoft, should all<br>be investigated - especially for<br>the SYS, SYSTEM, SYSADM and<br>PEOPLE. | SYS.AUD\$                    |  |  |
| E1,<br>E11    | User ADMINISTRATOR or User with Power User Roles successful logins           | Each login of the ADMINSTRATOR or Power User Roles (see table below) should be logged and reviewed. Daily support should not be done through this account.                  | PSPTLOGINAUDIT               |  |  |
| E1,<br>E11    | Generic seeded application account logins                                    | Except for the GUEST accounts, immediate action should be taken if there is attempted login to one of the accounts listed Table below of seeded generic users.              | PSPTLOGINAUDIT               |  |  |
| E1,<br>E11    | Unlocking of generic seeded application accounts                             | The accounts listed in Table 5 "Default PeopleSoft Users" should always be end-dated. If the end-date for one of these accounts changes, immediate action is required.      | PSOPRDEFN shadow audit table |  |  |

|                                    | Table 4 – Level 1 Security Monitoring and Auditing Alerts                      |                                                                                                    |                                                                                                    |  |
|------------------------------------|--------------------------------------------------------------------------------|----------------------------------------------------------------------------------------------------|----------------------------------------------------------------------------------------------------|--|
| Frame<br>work                      | What to<br>Monitor For                                                         | Description                                                                                                    | Source                                                                                                    |  |
| E1<br>E2                           | Login/Logoff                                                                   | Basic login/logoff of user from PeopleSoft                                                                                                    | PSPTLOGINAUDIT                                                                                                    |  |
| Е3                                 | User ADMINISTRATOR or User with Power User Roles - unsuccessful login attempts | Multiple unsuccessful login attempts for ADMINISTRATOR or a user with a Power User Role should be considered as a security event. These attempts can also lock the SYSADMIN user. Locking this user can cause applications issues. | PSPTLOGINAUDIT                                                                                                    |  |
| E4                                 | Modify authentication configurations to database                               | Database profiles enforce password practices. Changes to how passwords are created, used and validated need to be audited.                                                                                                    | Database Profile<br>statements in SYS.AUD\$                                                                                     |  |
| E4                                 | Modify<br>authentication<br>configurations<br>to PeopleSoft                    | How PeopleSoft authentication occurs (local or SSO) and, if local, how passwords are controlled all need to be logged and audited.                                                                                                 | Changes to the audit tables for: PSSECOPTIONS, PSSECNODEOPR, PSWEBPROFILE                                                       |  |
| Е6                                 | New database accounts created                                                  | Any changes to the standard PeopleSoft database accounts or creation of new accounts should be audited. Such changes are rare and can indicate inappropriate activity.                                                             | SYS.AUD\$                                                                                                    |  |
| E9,<br>E10,<br>E12,<br>E13,<br>E14 | Updates audit<br>tables other<br>than by the<br>trigger                        | The tables recommended to be configured for Audit Trail should not change on a regular basis. Any change to these tables should be alerted or reported per client's risk polices.                                                  | \$FGA_LOG\$ assuming FGA polices are being used.                                                                                |  |
| E12                                | Turning off or disabling the audit triggers                                    | Disable defined trigger for auditing                                                                                                    | SYS.AUD\$ for disabling of<br>the triggers defined in in<br>PSTRIGGERDEFN. Assumed are<br>auditing with Audit Alter<br>Trigger. |  |
| E12                                | Turning audit<br>sys operations<br>off                                         | If enabled, disabling audit sys operations is a security event.                                                                                                    | V\$PARAMETER for "audit_sys_operations"                                                                                         |  |
| E12                                | Turning native<br>database audit<br>off                                        | Disabling database auditing off is a security event.                                                                                                    | V\$PARAMETER for auditing                                                                                                    |  |
| E12                                | Disable/Enable<br>and Alerting of<br>FGA Policies                              | Disabling or altering FGA policies is a security event                                                                                                    | AUDIT EXECUTE on DBMS_FGA BY ACCESS                                                                                             |  |

| Table 4 – Level 1 Security Monitoring and Auditing Alerts |                                           |                                                                        |                        |  |  |
|-----------------------------------------------------------|-------------------------------------------|------------------------------------------------------------------------|------------------------|--|--|
| Frame                                                     | What to                                   | Description                                                            | Source                 |  |  |
| work                                                      | Monitor For                               |                                                                        |                        |  |  |
| E1,<br>E2, E3                                             | Log on/off<br>successful/unsu<br>ccessful | If Oracle Data Vault is used,<br>track ingress and egress<br>activity. | Oracle Data Vault Logs |  |  |

| Seeded | Generic  | Accounts |
|--------|----------|----------|
| BELHR  | JCADMIN1 | PSJPN    |
| CAN    | NLDHR    | PSPOR    |
| CFR    | PS       | TIME     |
| CNHR   | PSCFR    | UKHR     |
| ESP    | PSDUT    | UKNI     |
| FRA    | PSESP    | USA      |
| FRHR   | PSFRA    | HSHR     |
| GER    | PSGER    | WEBGUEST |
| GRHR   | PSINE    | WEBMODEL |

|                      | PeopleSoft Power User Roles |                        |  |
|----------------------|-----------------------------|------------------------|--|
| ADMINISTER_SECURITY  | MAINTAIN_SECURITY           | PTPP_PORTAL_ADMIN      |  |
| APPLICATION_DESIGNER | MANAGE_INTEGRATION_PROCESS  | QUERY                  |  |
| APPLICATION_ENGINE   | MANAGE_INTEGRATION_RULES    | QUERY_MANAGER          |  |
| CUBE MANAGER         | MASS_CHANGE                 | TI_INTEGRATION         |  |
| DATA_MOVER           | NVISION                     | TREEMANAGER            |  |
| DEFINITION_SECURITY  | OBJECT_SECURITY             | UTILITIES              |  |
| FPY_INTEGRATION      | PORTAL_ADMIN                | WEB_PROFILE            |  |
| FT_INTEGRATION       | PROCESS_SCHEDULER           | WORKFLOW_ADMINISTRATOR |  |
| IMPORT_MANAGER)      | ADMINISTRATOR               |                        |  |

# **INTEGRIGY FRAMEWORK - LEVEL 2**

The second level of the framework focuses on integrating with and/or building a centralized logging solution if such a solution does not exist. Such solutions are commonly built using enterprise logging solutions such as Splunk, HP ArcSight, RSA enVision, or Q1 Radar. There are a number of commercial and open-source solutions that can support all the logging and auditing in the Integrigy Framework. For Integrigy's framework, the specific tool is used is not important. What is important is the solution provides (1) ability to accept logs from Syslog, database connections, and reading files, (2) security and archiving of log data, and (3) unified alerting and reporting capabilities.

Centralized logging solutions protect the log data. Non-repudiation and division of duties is achieved by removing log data from each source and storing it in a secure, central location. Consolidating an organization's log data also offers significantly more options for creating security alerts that cross application, team, and geographic boundaries. Centralized logging is also a key requirement for security standards including PCI and HIPAA.

Once the foundation of centralized logging is created with Level 2, an organization can proceed to Level 3. Contact Integrigy with questions and/or assistance with specific centralized logging tools and/or vendors.

#### Level 2 Tasks

- 1. Implement centralized logging solution if does not exist
- 2. Redirect database logs to centralized logging
- 3. Configure database connector and send PeopleSoft Sign-on and shadow audit activity to centralized log collector.
- 4. Transition Level 1 alerts and build additional Level 2 alerts
- 5. Expand recommended alerts from Appendix A

# **IMPLEMENT CENTRALIZED LOGGING SOLUTION**

The installation and configuration of tools such as Splunk (Free or Enterprise) or HP ArcSight is beyond the scope of this paper. The first requirement for Level 2 is for such a solution to be in place.

### REDIRECT DATABASE LOGS TO CENTRALIZED LOGGING

Writing logs to the operating system is more secure for many reasons, including providing a separation of duties between DBAs and system administrators. There are two steps:

- 1. To route Oracle database audit logs to the operating system instead of the database set **AUDIT\_TRAIL** parameter to **OS** and set **AUDIT FILE DEST** to provide a location to write the log files.
- Write logs using the Syslog format. In the init.ora file for the instance, set the AUDIT\_TRAIL parameter
  to OS and AUDIT\_SYSLOG\_LEVEL to 'LOCAL1.WARNING' or another valid Syslog setting. This setting
  may be used by the logging server to classify the event.

# TRANSITION LEVEL 1 ALERTS AND BUILD ADDITIONAL LEVEL 2 ALERTS

As much as possible transition all alerting built for Level 1 to the centralized logging solution. Alerting out of the logging solution (or SIEM) will be more efficient and can provide event correlation capabilities. Moreover, as more alerts will be built, it will consolidate alerting into a single tool.

As with Level 1, the table below is by no means conclusive. Simple things can trigger serious high risk security events. As such, the table below should be seen as much as a starting point as it is an educational tool. What to monitor for and whom to notify will largely be determined by each client's unique risk profile.

| Table 7 – Level 2 Security Monitoring and Auditing Alerts |                                                                                                    |                                                                                                    |                                           |  |  |  |
|-----------------------------------------------------------|----------------------------------------------------------------------------------------------------|----------------------------------------------------------------------------------------------------|-------------------------------------------|--|--|--|
| Event                                                     | What to Monitor<br>For                                                                                 | Description                                                                                                    | Source                                    |  |  |  |
| E1                                                        | Successful or unsuccessful login attempts to PeopleSoft without network or system login                | Logins or attempts to login into PeopleSoft without first logging onto the network or gaining access to the building should be flagged and investigated.                                                    | PSPTLOGINAUDIT                            |  |  |  |
| E1                                                        | Successful or unsuccessful logins of named database user without network or system login               | Named database accounts, those associated with staff and employees for the purposes of support should be monitored for if the user has first logged on to the network and/or gained access to the building. | Database log                              |  |  |  |
| E3                                                        | Horizontal unsuccessful application attempts - more than 5 users more than 5 times within the hour     | Attempts to brute force groups of users should be alerted and investigated. This alert may be based per IP address or other system identifier. The specific alert threshold will be unique to each client.  | PSPTLOGINAUDIT                            |  |  |  |
| E3                                                        | Horizontal unsuccessful direct database attempts - more than 5 users more than 5 times within the hour | Attempts to brute force groups of users should be alerted and investigated. This alert may be based per IP address or other system identifier. The specific alert threshold will be unique to each client.  | Database log                              |  |  |  |
| E9                                                        | End-users<br>granted System<br>Administration<br>Roles                                                 | End-users gaining access to the highly privileged Power User Roles (See table below) should be carefully reviewed.                                                                                          | Audit tables for:<br>PSROLEUSER, PSOPRCLS |  |  |  |
| N/A                                                       | Monitor for database attacks                                                                           | The following standard Oracle error messages may indicate a potential database attack: ORA-29532, ORA-28000, ORA-24247,                                                                                     | Database log                              |  |  |  |

| Table 7 – Level 2 Security Monitoring and Auditing Alerts |  |                      |  |  |
|-----------------------------------------------------------|--|----------------------|--|--|
| Event What to Monitor Description Source                  |  |                      |  |  |
|                                                           |  | ORA-29257, ORA-01031 |  |  |

| PeopleSoft Power User Roles |                            |                        |  |  |
|-----------------------------|----------------------------|------------------------|--|--|
| ADMINISTER_SECURITY         | MAINTAIN_SECURITY          | PTPP_PORTAL_ADMIN      |  |  |
| APPLICATION_DESIGNER        | MANAGE_INTEGRATION_PROCESS | QUERY                  |  |  |
| APPLICATION_ENGINE          | MANAGE_INTEGRATION_RULES   | QUERY_MANAGER          |  |  |
| CUBE MANAGER                | MASS_CHANGE                | TI_INTEGRATION         |  |  |
| DATA_MOVER                  | NVISION                    | TREEMANAGER            |  |  |
| DEFINITION_SECURITY         | OBJECT_SECURITY            | UTILITIES              |  |  |
| FPY_INTEGRATION             | PORTAL_ADMIN               | WEB_PROFILE            |  |  |
| FT_INTEGRATION              | PROCESS_SCHEDULER          | WORKFLOW_ADMINISTRATOR |  |  |
| IMPORT_MANAGER)             | ADMINISTRATOR              |                        |  |  |

# **INTEGRIGY FRAMEWORK - LEVEL 3**

Level 3 builds on the connectivity and basic centralized logging established in Level 2. This level identifies additional database and application server logs to be interfaced and also calls for the inclusion of PeopleSoft functional configuration tables to be monitored and for additional administration navigation activity to be logged. These additions to the centralized logs allow PeopleSoft clients to meet compliance requirements such as PCI, SOX, and HIPPA and provide vital automation of the compliance tasks.

People and business processes commonly use multiple applications and technologies. The objective of centralized logging is to consolidate logs from all applications and technologies. While PeopleSoft is but one application, as an Enterprise Resource Planning (ERP) application, it is the cornerstone of most business processes. This is why the objective of Level 3 is the integration of PeopleSoft functional logs with the centralized logging solution.

Level 3 is continuous. Once a baseline is established from which alerts and reports are used to report anomalies, as business processes change, tolerances and alerts need to be adjusted to the new baseline. As well, the possibilities of new security alerts and audits is limited by the data consolidated into the centralized logging solution from PeopleSoft, ticket systems, password vaults, network, badging systems, or any other sources capable of producing logs.

Throughout this document, the recommended logging alerts are all able to be mapped back to PCI, HIPAA, NIST 800-53, ISO 27000, and SOX (COBIT). Once Level 3 is reached, efforts should be spent to automate compliance tasks.

## **ADDITIONAL DATABASE AND APPLICATION LOGS**

Each log management or SIEM vendor will have their own set of log parsers and capabilities. The recommendation for Level 3 is to send additional database and web server logs to assist with additional logging for who is coming into PeopleSoft, from where and when.

#### **Apache Logs**

Apache server logging is defined in the Apache configuration file (HTTPD.CONF). Refer to WebLogic documentation or OHS (Apache) log configuration and setup. Integrigy recommends the default log setting of 'warn'.

| Apache Log Levels          | Description                        |  |  |
|----------------------------|------------------------------------|--|--|
| emerg                      | Emergencies, system is not useable |  |  |
| alert                      | Action must be taken               |  |  |
| crit                       | Critical conditions                |  |  |
| error                      | Error conditions                   |  |  |
| warn                       | Warning conditions - Default       |  |  |
| notice                     | Normal but significant condition   |  |  |
| info                       | Information                        |  |  |
| debug Debug level messages |                                    |  |  |

|             | Location within PeopleSoft |
|-------------|----------------------------|
| Apache Logs | Instance Home              |

# **Database Listener Log**

The database listener log provides information regarding database connections, for example IP addresses of clients, and it should be sent to the centralized logging solution. Within the listener's control file (\$TNS\_ADMIN/listener.ora), confirm that logging is enabled (LOG\_STATUS = On) and the location of the listener log (parameter = LOG\_DIRECTORY\_listener\_name).

#### **Additional Audit Records**

Expand the number of PeopleSoft audit tables from Appendix A.

### **History Tables**

The PeopleSoft Data Archive Manager allows for the creation of history tables where production data can be moved and held. For key security sensitive tables, for example configuration and setup tables, history records can be loaded into the SIEM for advanced correlation and alerting.

#### Financials Audit Framework

The Financials Audit Framework is a separate audit engine unique to PeopleSoft Financials. Adding the Financials Audit Framework should be considered once Level III is reached. Setting up the Financials Audit Framework uses the following components and uses the table AUDIT CNTRL TBL to store the configurations:

- Enable Audit Logging (FS\_AUDITLOG\_ENABLE)
- Search Audit Logs (FS\_AUDITLOG\_SEARCH)
- Purge Audit Logs (FS\_AUDITLOG\_PURGE)

Audit log data can become very large very quickly. As part of the setup process, processes for a rolling purge should be defined. Use the Purge Audit Logs page (FS\_AUDITLOG\_PURGE) to delete selected audit logs.

| PeopleSoft Financials Audit Sources |                  |                                                                                                    |  |  |  |
|-------------------------------------|------------------|----------------------------------------------------------------------------------------------------|--|--|--|
| Application                         | Audit Log Record | Transaction Flows                                                                                                    |  |  |  |
| Asset Management                    | AM_ASST_AUD_TBL  | Asset Adds and Copy Adjustments and Transfers Depreciation Interunit Transfers Recategorizations Retirements and Reinstatements Revaluation |  |  |  |
| Billing                             | BI_IVC_AUD_TBL   | Create and Edit Billing Invoice Online<br>Copy and Adjust Billing Invoice<br>Correct Budget Stage Error                                     |  |  |  |

| PeopleSoft Financials Audit Sources                                  |                                                       |                                                                                                    |  |  |  |
|----------------------------------------------------------------------|-------------------------------------------------------|----------------------------------------------------------------------------------------------------|--|--|--|
| Application                                                          | Audit Log Record                                      | Transaction Flows                                                                                                    |  |  |  |
|                                                                      |                                                       | Finalize Billing Invoice Create Installment Invoice Create Recurring Invoice Interface Create/Edit Invoice Billing Invoice Maintenance Approve/Delete Worksheet  |  |  |  |
| General Ledger                                                       | GL_AUD_JRNL                                           | Create, Edit and Post Journal Delete Journal Mark to Post and Unpost Journal Unpost Journal Update Journal Unmark to Post and Unpost Journal Journal Date Change |  |  |  |
| Payables                                                             | AP_VCHR_AUD_TBL<br>AP_PYMT_AUD_TBL<br>AP_CNTL_GRP_TBL | Voucher transactions Payment transactions Control Group transactions                                                                                             |  |  |  |
| AR_AUD_DEPOSIT AR_AUD_DRAFT AR_AUD_ITEM AR_AUD_PND_ITEM AR_AUD_PYMNT |                                                       | Items Drafts Payments Deposits                                                                                                    |  |  |  |

# Application Logging (LogFence)

Log Fence is part of PeopleTools. It allows for application error messages to be consolidated and is set in the application server configuration file (PSSYSADMRV.CFG.) The log can consolidate SQL, application traces along with PeopleTools actions. The logs are written to: PS\_CFG\_HOME/appserv/prcs/<Database Name>/LOGS which can be loaded into your SIEM.

### Verification:

- 1. On the application server configuration file look in *PS\_CFG\_HOME\SYSADMerv\domain\_name* for the file PSSYSADMRV.CFG
- 2. Locate the section: General settings for PSTOOLS
- 3. Set AppLogFence (see table below).
- 4. Specify the Log/Output Directory variable in the configuration file to set a common log and output directory. The default is: Log/Output Directory=%PS\_SERVDIR%\log\_output
- 5. The default is three (3). For level 3 logging and above, all detailed messages created on the analytic server will be logged both in the application server as well as in analytic server log file
- 6. For level 4 logging or above, all tracing information is as well logged to the analytic server log file.

7. Be sure to set the corresponding purge rotation settings to not fill the file system (e.g. Recycle Count and Dynamic Change). Note however that dynamic recycling is not recommended for production environments.

| Log Fence Settings |                            |  |  |
|--------------------|----------------------------|--|--|
| Level              | Level Description          |  |  |
| -100               | Suppress logging           |  |  |
| -1                 | Protocol and memory errors |  |  |
| 0                  | Status information only    |  |  |
| 1                  | General errors             |  |  |
| 2                  | Warnings                   |  |  |
| 3                  | Tracing Level 1 – Default. |  |  |
| 4                  | Tracing Level 2            |  |  |
| 5                  | Tracing Level 3            |  |  |

#### **Navigation auditing**

With level 1 and 2 auditing in place, adding navigation auditing to security sensitive forms and records is a logical next step. This is especially useful for monitoring who is viewing sensitive information such as bank account and credit card data etc.... To enable this functionality refer to the following Oracle support whitepaper: PeopleSoft Security Auditing (Doc ID 1963774.1). Once enabled, pull the logs into the SIEM.

#### Fine Grained Auditing On Sensitive Data

PeopleTools supports the use of Oracle Fine Grained Auditing (FGA). FGA is a standard (free) feature of the Oracle RDMBS Enterprise Edition. With FGA, policies can be created to trigger auditing against specific tables and columns for specific DML events (SELECT, INSERT, UPDATE, DELETE).

Using FGA to log DML against security sensitive tables as well as tables with Personally Identifiable Information (PII) such as social security numbers is an idea use case. To begin using FGA with PeopleSoft is outside the scope of this paper, but as Level III thinking is pursed to mature overall audit and logging capabilities, FGA should be seriously considered.

The first step would be to inventory the sensitive data within the database, inclusive of standard PeopleSoft tables as well as backup and 'old' tables. Ideally a cleanup effort will then follow to purge such tables of rouge sensitive data. Once the clean up effort is completed. FGA polices would then be created for each table containing PII data. These policies will need to exclude activity coming from the PeopleSoft application itself and seek to identify rogue direct database connections attempting to read and/or alter sensitive information.

The following links can assist in further reading on FGA with PeopleSoft: <a href="https://docs.oracle.com/cd/E58500\_01/pt854pbh1/eng/pt/tadm/task\_WorkingwithOracleFineGrainedAuditing-4f7f7a.html-topofpage">https://docs.oracle.com/cd/E58500\_01/pt854pbh1/eng/pt/tadm/task\_WorkingwithOracleFineGrainedAuditing-4f7f7a.html-topofpage</a>

Oracle RDBMS documentation on FGA: <a href="http://docs.oracle.com/database/121/DBSEG/audit\_config.htm">http://docs.oracle.com/database/121/DBSEG/audit\_config.htm</a> - <a href="http://docs.oracle.com/database/121/DBSEG/audit\_config.htm">http://docs.oracle.com/database/121/DBSEG/audit\_config.htm</a> - <a href="http://docs.oracle.com/database/121/DBSEG/audit\_config.htm">DBSEG60681</a>

# **APPENDIX A - RECOMMENDATIONS FOR PEOPLESOFT AUDITING**

The following table identifies the records and tables that could be used for PeopleSoft database auditing. Do not attempt to audit all of them. Select those believed appropriate for your specific needs.

| Level | Framework          | Record              | DB Table                           | RECDESCR                        |
|-------|--------------------|---------------------|------------------------------------|---------------------------------|
| 1     | E12                |                     | AUDIT_CNTRL_TB                     | Defines auditing for PeopleSoft |
| 1     | E14                | PRCSDEFN            | L<br>PS PRCSDEFN                   | Financials Process Defn         |
| 1     | E7, E8             | PSAUTHITEM          | PSAUTHITEM                         | Authorized Menu Item            |
| 1     | E14                | PSCLASSDEFN         | PSCLASSDEFN                        | Permissions Lists Definition    |
| 1     | E14                | PSMENUDEFN          | PSMENUDEFN                         | Menu Definition                 |
| 1     | E13                | PSMENUITEM          | PSMENUITEM                         | Menu Item                       |
| 1     | E14                | PSMSGNODEDEF<br>N   | PSMSGNODEDEFN                      | Message Node Definition         |
| 1     | E14                | PSOPROBJ            | PSOPROBJ                           | Operator Object Group           |
| 1     | E12, E13           | PSRECDEFN           | PSRECDEFN                          | Record Definition               |
| 1     | E12                | PSRECFIELD          | PSRECFIELD                         | Field definition                |
| 1     | E7, E8             | PSROLECLASS         | PSROLECLASS                        | Role Classes                    |
| 1     | E7, E8             | PSROLEDEFN          | PSROLEDEFN                         | Role Definition                 |
| 1     | E9                 | PSROLEUSER          | PSROLEUSER                         | Role User                       |
| 1     | E4, E5,<br>E6, E14 | PSSECOPTIONS        | PSSECOPTIONS                       | Password controls               |
| 1     | E14                | PSSQLTEXTDEF<br>N   | PSSQLTEXTDEFN                      | SQL Object Text                 |
| 1     | E12                | PSTRIGGERDEF<br>N   | PSTRIGGERDEFN                      | Defined database triggers       |
| 1     | E14                | PSWEBPROFILE        | PSWEBPROFILE                       | Web Profile                     |
| 1     | E9                 | PSROLEUSER          | PSROLEUSER                         | User Roles                      |
| 1     | E4, E5             | PSOPRDEFN           | PSOPRDEFN                          | User definition                 |
| 1     | E1, E3             | PSPTLOGINAUD<br>IT  | PSPTLOGINAUDIT                     | Login history                   |
| 2     | E14                | SCRTY_ACC_GR<br>P   | PS_SCRTY_ACC_G<br>RP               | Access Group Security           |
| 2     | E14                | SCRTY_QUERY         | PS_SCRTY_QUERY                     | PS/Query Profile                |
| 2     | E14                | SCRTY_SET_TB<br>L   | PS_SCRTY_SET_T<br>BL               | Security Set                    |
| 2     | E14                | SCRTY_SRCHGR<br>P   | PS_SCRTY_SRCHG<br>RP               | Search Group Authorizations     |
| 2     | E14                | SCRTY_TBL_DE<br>PT  | PS_SCRTY_TBL_D<br>EPT              | OprID Access to Departments     |
| 2     | E14                | SCRTY_TBL_IN<br>ST  | PS_SCRTY_TBL_I<br>NST              | OprID Access to Institutions    |
| 2     | E14                | SDK_SCRTY_DE<br>PT  | PS_SDK_SCRTY_D<br>EPT              | SDK User Access to Departments  |
| 3     | E14                | BUS_UNIT_OPT _HR    | PS_BUS_UNIT_OP<br>T_HR             | Business Unit Options for HR    |
| 3     | E14                | EP_INSTALLAT ION    | PS_EP_INSTALLA TION DC_CD_INSTALLA | ePerformance Management         |
| 3     | E14                | GP_INSTALLAT ION    | PS_GP_INSTALLA TION DS_CDSINSTALLA | GP Installation                 |
| 3     | E14                | GPSINSTALLAT<br>ION | PS_GPSINSTALLA<br>TION             | GPS ID get table                |

|       |           | <b>-</b>               | II                      |                                |
|-------|-----------|------------------------|-------------------------|--------------------------------|
| Level | Framework | Record<br>HRSINSTALLAT | DB Table PS HRSINSTALLA | RECDESCR                       |
| 3     | E14       | ION                    | TION PS INSTALLATIO     | eRecruit Installation Table    |
| 3     | E14       | INSTALLATION           | N                       | Site-Specific Install Options  |
| 3     | E14       | INSTALLATION<br>_AA    | PS_INSTALLATIO<br>N_AA  | AA Installation Table          |
| 3     | E14       | INSTALLATION<br>_AD    | PS_INSTALLATIO<br>N_AD  | AD Installation Table          |
| 3     | E14       | INSTALLATION<br>_AV    | PS_INSTALLATIO<br>N_AV  | Advancement Installation Table |
| 3     | E14       | INSTALLATION<br>_BN    | PS_INSTALLATIO<br>N_BN  | Benefits Installation table    |
| 3     | E14       | INSTALLATION<br>_CC    | PS_INSTALLATIO<br>N_CC  | CC Installation Table          |
| 3     | E14       | INSTALLATION<br>_FA    | PS_INSTALLATIO<br>N_FA  | Financial Aid Installation Tbl |
| 3     | E14       | INSTALLATION<br>_FS    | PS_INSTALLATIO<br>N_FS  | System Options - PS/Financials |
| 3     | E14       | INSTALLATION<br>_HR    | PS_INSTALLATIO<br>N_HR  | HR Installation Record         |
| 3     | E14       | INSTALLATION<br>_PA    | PS_INSTALLATIO<br>N_PA  | Pensions Installation Options  |
| 3     | E14       | INSTALLATION _PB       | PS_INSTALLATIO<br>N_PB  |                                |
| 3     | E14       | INSTALLATION _PY       | PS_INSTALLATIO<br>N_PY  | PNA Installation table         |
| 3     | E14       | INSTALLATION _SA       | PS_INSTALLATIO N_SA     | Student Admin Install Options  |
| 3     | E14       | INSTALLATION<br>_SR    | PS_INSTALLATIO<br>N_SR  |                                |
| 3     | E14       | JPMINSTALLAT<br>ION    | PS_JPMINSTALLA<br>TION  | JPM Installation Table         |
| 3     | E14       | APPR_RULE_HD<br>R      | PS_APPR_RULE_H<br>DR    | Approval Rule Defn Hdr         |
| 3     | E14       | PSURLDEFN              | PSURLDEFN               | URL Table                      |
| 3     | E14       | SJT_PERSON             | PS_SJT_PERSON           | Security dat for Person Access |
| 3     | E14       | PSCRYPTDLLDE<br>FN     | PSCRYPTDLLDEFN          | Encryption Libraries           |
| 3     | E14       | PSCRYPTKEYSE<br>T      | PSCRYPTKEYSET           | Encryption Libraries           |
| 3     | E14       | PSCRYPTPRFL            | PSCRYPTPRFL             | Encryption Libraries           |
| 3     | E14       | PSFILEREDEFN           | PSFILEREDEFN            | Libaries registered            |
| 3     | E14       | PSIBPROFILE            | PSIBPROFILE             | IB system settings.            |
| 3     | E14       | PSOPERATION            | PSOPERATION             | IB Services                    |
| 3     | E14       | PSOPTIONS              | PSOPTIONS               | PeopleTools System Options     |
| 3     | E1        | PSPRDMDEFN             | PSPRDMDEFN              | Portal Definition Table        |
| 3     | E13       |                        | PSRECFIELDALL           | Field definition               |
| 3     | E14       | PSSEC_PPC_OP<br>TN     | PSSEC_PPC_OPTN          | Defines PeopleCode Options     |
| 3     | E14       | PSSTATUS               | PSSTATUS                | PeopleTools System Control     |
| 3     | E14       | PSTREEDEFN             | PSTREEDEFN              | Tree Definition                |
| 3     | E14       | MAINTENANCE_<br>LOG    | PS_MAINTENANCE<br>_LOG  | Patch history                  |
| 3     | E14       | TL_INSTALLAT<br>ION    | PS_TL_INSTALLA<br>TION  | Installation Time & Labor Tbl  |
| 3     | E14       | US_INSTALLAT<br>ION    | PS_US_INSTALLA<br>TION  | Installation Table USA         |

| Level | Framework | Record            | DB Table      | RECDESCR                    |
|-------|-----------|-------------------|---------------|-----------------------------|
| 3     | E14       | PSBUSPROCDEF<br>N | PSBUSPROCDEFN | Business Process Definition |
| 3     | E1, E2    | PSACCESSLOG       | PSACCESSLOG   | Login history               |
| 3     | E14       | PSSERVERSTAT      | PSSERVERSTAT  | Process Server Statistics   |
| 3     | E13       | PSPNLDEFN         | PSPNLDEFN     | Panel Definition            |

# APPENDIX B - USEFUL SQL

To list what tables are enabled for database trigger auditing:

## **Triggers Defined for Auditing**

```
SELECT * FROM SYSADM.PSTRIGGERDEFN;

-- list tables with auditing triggers

SELECT PSRECDEFN.RECNAME , PSRECDEFN.SQLTABLENAME,

NVL(TRIM(PSRECDEFN.SQLTABLENAME),'PS_'||PSRECDEFN.RECNAME) THETABLE ,

PSRECDEFN.OBJECTOWNERID,

PSRECDEFN.FIELDCOUNT,

PSRECDEFN.RECDESCR,

PSRECDEFN.DESCRLONG,

OPTTRIGFLAG,

SYSTEMIDFIELDNAME,

TIMESTAMPFIELDNAME,

PSTRIGGERDEFN.*

FROM SYSADM.PSTRIGGERDEFN , SYSADM.PSRECDEFN

WHERE PSRECDEFN.RECNAME = PSTRIGGERDEFN.RECNAME;
```

## **Record auditing**

The following SQL identifies records with auditing enabled.

```
SELECT
RECNAME,
RECDESCR,
AUDITRECNAME as TABLE_WHERE_REC_WRITTEN,
CASE WHEN BITAND(RECUSE,1) > 0 THEN 'Y' ELSE 'N' END AUDIT_ADD, CASE WHEN
BITAND(RECUSE,2) > 0 THEN 'Y' ELSE 'N' END AUDIT_CHANGE, CASE WHEN
BITAND(RECUSE,4) > 0 THEN 'Y' ELSE 'N' END AUDIT_DELETE, CASE WHEN
BITAND(RECUSE,8) > 0 THEN 'Y' ELSE 'N' END AUDIT_SELECTIVE
FROM SYSADM.PSRECDEFN
WHERE TRIM(AUDITRECNAME) IS NOT NULL
ORDER BY RECNAME;
```

## Field auditing enabled

The following SQL identifies fields on records that have field level auditing enabled. Field records will be written to the table PSAUDIT.

```
Verification:

SELECT

F.RECNAME,

F.FIELDNUM,

F.FIELDNAME,

F.USEEDIT,
```

```
CASE WHEN BITAND(F.USEEDIT,8) > 0 THEN 'Y' ELSE 'N' END AUDIT_FIELD_ADD, CASE
WHEN BITAND(F.USEEDIT,128) > 0 THEN 'Y' ELSE 'N' END AUDIT_FIELD_CHANGE, CASE
WHEN BITAND(F.USEEDIT,1024) > 0 THEN 'Y' ELSE 'N' END AUDIT_FIELD_DELETE
FROM
SYSADM.PSRECFIELD F
WHERE
F.FIELDNAME = (
SELECT
CASE WHEN (
BITAND(USEEDIT,8) > 0 OR BITAND(USEEDIT,128) > 0 OR BITAND(USEEDIT,1024) > 0
) THEN FIELDNAME ELSE '' END AS FIELD_AUDITED FROM SYSADM.PSRECFIELD
WHERE RECNAME = F.RECNAME
AND FIELDNAME = F.FIELDNAME)
ORDER BY F.RECNAME, F.FIELDNUM;
```

## REFERENCES

#### **G**ENERAL

Integrigy Guide to Database Auditing and Logging <a href="https://www.integrigy.com/security-resources/integrigy-guide-database-auditing-and-logging">https://www.integrigy.com/security-resources/integrigy-guide-database-auditing-and-logging</a>

Security, Audit and Control Features – Oracle PeopleSoft 3<sup>rd</sup> edition, ISACA, <a href="http://www.isaca.org/knowledge-center/research/researchdeliverables/pages/security-audit-and-control-features-oracle-peoplesoft-3rd-edition.aspx">http://www.isaca.org/knowledge-center/research/researchdeliverables/pages/security-audit-and-control-features-oracle-peoplesoft-3rd-edition.aspx</a>

PeopleBooks: PeopleTools 8.54: Data Management, Oracle Corporation, November 2016, Chapter Five: <a href="http://docs.oracle.com/cd/E58501\_01/psft/pdf/pt854tadm-b1114.pdf">http://docs.oracle.com/cd/E58501\_01/psft/pdf/pt854tadm-b1114.pdf</a>

PeopleSoft Security Auditing (Doc ID 1963774.1), Oracle Corporation, January 2015 <a href="https://support.oracle.com/rs?type=doc&id=1963774.1">https://support.oracle.com/rs?type=doc&id=1963774.1</a>

How to Enable PeopleSoft Database Level Auditing (Doc ID 612310.1) <a href="https://support.oracle.com/rs?type=doc&id=612310.1">https://support.oracle.com/rs?type=doc&id=612310.1</a>

Security, Audit and Control Features – Oracle RDBMS 3<sup>rd</sup> edition, ISACA, <a href="http://www.isaca.org/Knowledge-Center/Research/Research/Pages/Security-Audit-and-Control-Features-Oracle-Database-3rd-Edition.aspx">http://www.isaca.org/Knowledge-Center/Research/Research/Pages/Security-Audit-and-Control-Features-Oracle-Database-3rd-Edition.aspx</a>

PeopleSoft for the Oracle DBA, David Kurtz, Apress Publishing <a href="https://www.apress.com/la/book/9781430237075">https://www.apress.com/la/book/9781430237075</a>

Integrigy Oracle PeopleSoft Security Quick Reference Guide, Integrigy Corporation, Version 2.0, March 2016 <a href="http://www.lntegrigy.com/files/Integrigy%20Oracle%20PeopleSoft%20Suite%20Security%20Quick%20Reference.pdf">http://www.lntegrigy.com/files/Integrigy%20Oracle%20PeopleSoft%20Suite%20Security%20Quick%20Reference.pdf</a>

# **ABOUT INTEGRIGY**

## Integrigy Corporation (www.integrigy.com)

Integrigy Corporation is a leader in application security for enterprise mission-critical applications. AppSentry, our application and database security assessment tool, assists companies in securing their largest and most important applications through detailed security audits and actionable recommendations. AppDefend, our enterprise web application firewall is specifically designed for PeopleSoft. Integrigy Consulting offers comprehensive security assessment services for leading databases and ERP applications, enabling companies to leverage our in-depth knowledge of this significant threat to business operations.

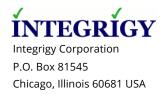

www.integrigy.com

888/542-4802